## Opening a resource

You can open a Magic Collaboration Studio resource as described below.

## To open a resource

1. Open the Resources application and click the category where the relevant resource is located.

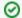

## Using search bar

- Resources enables non case-sensitive keyword search.
- · You can start typing a keyword in the Resource search bar to display all the resources that contain that keyword.
- 2. Click next to the resource that you want to open.
- 3. From the menu, select **Open resource**.

UML/SysML models are opened in your modeling tool, and Cameo Collaborator documents are opened in Cameo Collaborator for Magic Collaboration Studio. OSLC resources allow you to see the OSLC UI previews of model elements in the environment of a synchronized tool and they cannot be opened.